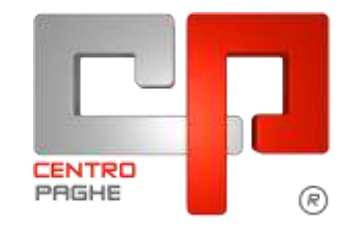

Gruppo Centro Paghe

# **AGGIORNAMENTO C 21/04/2015**

# **SOMMARIO**

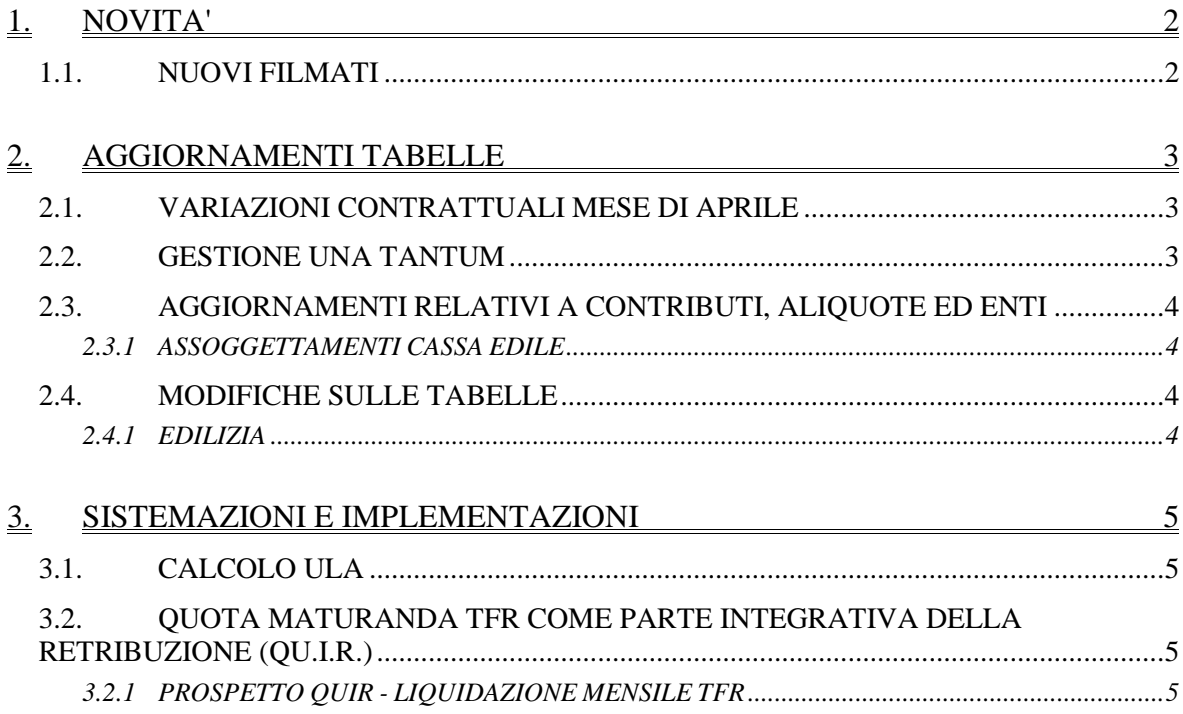

# <span id="page-1-0"></span>**1. NOVITA'**

# <span id="page-1-1"></span>**1.1. NUOVI FILMATI**

All'interno del Sito Centro Paghe nella sezione *Video* è stato caricato un nuovo filmato: **1 Filmato sul Bonus:** impostazione in anagrafica del calcolo Bonus, stampe di controllo, lettera di non applicazione del bonus *(U52)*

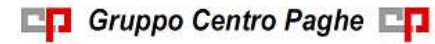

# <span id="page-2-0"></span>**2. AGGIORNAMENTI TABELLE**

## <span id="page-2-1"></span>**2.1. VARIAZIONI CONTRATTUALI MESE DI APRILE**

#### **Agricoltura impiegati (A071)**

- sono stati aggiornati i minimi conglobati per la suddivisione territoriale di Brescia (BS).
- sono stati aggiornati i minimi conglobati con decorrenza marzo 2015 per la suddivisione territoriale della Liguria (LG). A cura Utente la corresponsione dell'arretrato con l'utility n° 46.
- sono stati inseriti gli importi delle tranche dell'una tantum per la suddivisione territoriale della Liguria (LG) (vedere paragrafo una tantum), ad aprile 2015 viene corrisposta la prima tranche.

### **Agricoltura operai (A072)**

 sono stati aggiornati gli elementi paga provinciali delle suddivisioni territoriali di Imperia (IM) relative ai florovivaisti (suddivisione FL) ed agli operai agricoli del settore verde pubblico e privato (suddivisione VD) per quanto riguarda la suddivisione contrattuale P.

### **Call center in outsourcing – Confcommercio (E058)**

 sono stati aggiornati gli importi provinciali (elemento paga 5) della suddivisione territoriale di Piacenza (PC),

#### **Commercio – Confcommercio (E001) (E201)**

- sono stati aggiornati gli importi provinciali (elemento paga 5) della suddivisione territoriale di Piacenza (PC),
- sono stati aggiornati gli importi degli elementi paga 3 e 4 della suddivisione territoriali BY e MY,

### **Commercio – Confesercenti (E004)**

 sono stati aggiornati gli importi provinciali (elemento paga 5) della suddivisione territoriale di Piacenza (PC),

#### **Commercio (E901) (E903)**

 sono stati aggiornati gli importi provinciali (elemento paga 5) della suddivisione territoriale di Piacenza (PC),

### **Distribuzione di carburante – Confcommercio (E085)**

 sono stati aggiornati gli importi provinciali (elemento paga 5) della suddivisione territoriale di Piacenza (PC),

### **Edilizia – Artigianato (C013)**

sono stati aggiornati i contributi della cassa edile di Cremona (CR 01).

### **Edilizia – Industria (A021)**

 sono stati aggiornati i contributi della cassa edile di Cremona (CR 01). *(U13)*

### <span id="page-2-2"></span>**2.2. GESTIONE UNA TANTUM**

*Ricordiamo che è possibile effettuare la stampa del prospetto scadenze una tantum da: Utility A. C. => Stampe mensili => 09) Prospetto Scadenze (una tantum).*

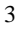

### **Agricoltura impiegati (A071)**

(*segue un estratto dall'accordo di rinnovo del contratto territoriale della Liguria*):

(…) per il periodo di "vacanza contrattuale" viene riconosciuta un'indennità "una tantum" ripartita sui singoli livelli contrattuali, come da tabella sotto riportata, erogata in due tranche, di uguale importo, una nella mensilità di marzo 2015 ed una nella mensilità di giugno 2015,

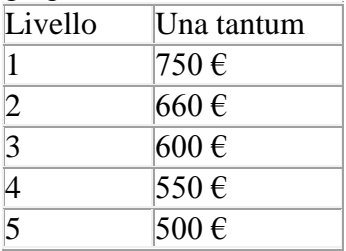

(…) (*fine dell'estratto dall'accordo di rinnovo del contratto territoriale della Liguria*). *Nei movimenti viene effettuata la distinzione degli importi con la voce 0560 a tassazione ordinaria e la voce 0561 a tassazione separata per il periodo di vacanza contrattuale da gennaio 2014 a febbraio 2015.* 

*Gli importi vengono proporzionati automaticamente per i lavoratori part-time. Per gli apprendisti, gli importi sono uguali a quelli degli altri lavoratori. La prima tranche viene corrisposta con la retribuzione di aprile 2015. (U13)*

# <span id="page-3-0"></span>**2.3. AGGIORNAMENTI RELATIVI A CONTRIBUTI, ALIQUOTE ED ENTI**

### <span id="page-3-1"></span>**2.3.1 ASSOGGETTAMENTI CASSA EDILE**

### **Sono stati inseriti/variati gli assoggettamenti previdenziali per le casse edili di:**

**Cremona (CR 01):** la percentuale varia da 1,2695% a 1,28875%, la percentuale trasformata nella procedura varia da 8,94% a 9,076%, inoltre è stata variata la percentuale per gli apprendisti da 1,3145% a 1,33375%, la percentuale trasformata nella procedura varia da 9,257% a 9,393%.

<span id="page-3-2"></span>*(U13)*

# **2.4. MODIFICHE SULLE TABELLE**

### <span id="page-3-3"></span>**2.4.1 EDILIZIA**

### **Sono state inserite/variate le seguenti Casse Edili:**

**MO - 01 - Cassa edile Modena**: è stata inserita la scelta "B" nell'opzione 2 relativa alla maggiorazione capo squadra che viene considerata per l'imponibile contributi C. E.. **MN - 01 - Cassa edile Mantova**: è stata inserita la scelta "B" nell'opzione 2 relativa alla maggiorazione capo squadra che viene considerata per l'imponibile contributi C. E..

*(U13)*

# <span id="page-4-0"></span>**3. SISTEMAZIONI E IMPLEMENTAZIONI**

## <span id="page-4-1"></span>**3.1. CALCOLO ULA**

Nel conteggio media dipendenti ai fini dell'ULA, nel totale dipendenti tempo indeterminato sono stati ricompresi anche gli apprendisti, fin'ora esclusi. *(U38)*

# <span id="page-4-2"></span>**3.2. QUOTA MATURANDA TFR COME PARTE INTEGRATIVA DELLA RETRIBUZIONE (QU.I.R.)**

### <span id="page-4-3"></span>**3.2.1 PROSPETTO QUIR - LIQUIDAZIONE MENSILE TFR**

Con il presente aggiornamento viene rilasciata la stampa "*Prospetto QUIR - Liquidazione mensile TFR*".

La seguente stampa, che potrà essere prodotta con l'elaborazione delle buste paga, per evidenziare i dipendenti con liquidazione Qu.I.R. riportando le quote erogate nel mese e le quote progressive erogate.

La stampa riporterà i dati come di seguito indicato.

- Colonna "*TFR MAT*,": per i dipendenti con liquidazione Qu.I.R. viene riportato la quota TFR maturata nel mese.
- Colonna "*TFR DA FINANZ.*" al momento non viene valorizzata. Verrà utilizzata per le ditte con meno di 50 dipendenti e senza versamento TFR a Fondo Tesoreria INPS che richiedono il finanziamento riportando la quota Qu.I.R. del mese che verrà finanziata e che verrà liquidata in un mese successivo.
- Colonna "*TFR DA FINANZ. PROGRESSIVO*" al momento non viene valorizzata. Verrà utilizzata per le ditte con meno di 50 dipendenti e senza versamento TFR a Fondo Tesoreria INPS che richiedono il finanziamento riportando le quote Qu.I.R. progressive che verranno finanziate e che verranno liquidate in un mese successivo.
- Colonna "*QUIR LIQ. MESE*": viene riportato l'importo Qu.I.R. liquidato nel mese.
- Colonna "*QUIR LIQ. AC*": viene riportato l'importo progressivo Qu.I.R. liquidato relativa all'anno corrente come storicizzato nello storico TFR 112 "*Quote TFR liquidate mensilmente anno corrente*".
- Colonna "*QUIR LIQ. AP*": viene riportato l'importo progressivo Qu.I.R. liquidato relativo agli anni precedenti come storicizzato nello storico TFR 113 "*Quote TFR liquidate mensilmente anno precedente*".

Di seguito si riporta un esempio della stampa.

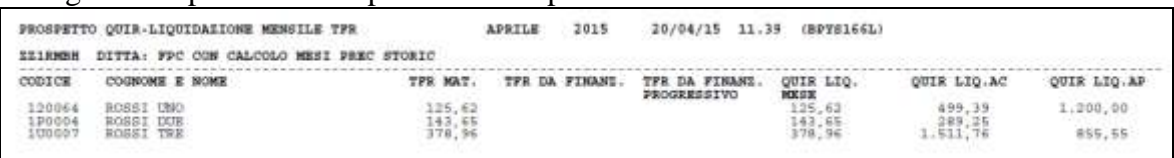

### **Stampa con elaborazione a PC**

Dopo il calcolo del cedolino da "*Stampe: CONTROLLI / VERIFICHE*" utilizzare la scelta "*27) Prospetto QUIR - Liquidazione mensile TFR*", come da immagine di seguito riportata.

5

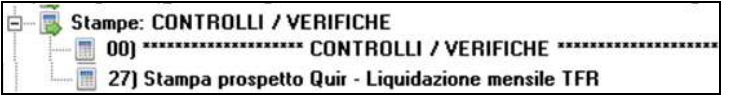

Selezionando la suddetta scelta verrà proposto il seguente messaggio

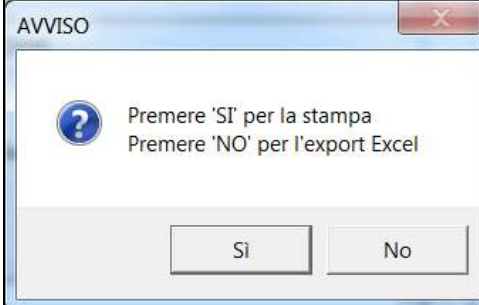

Cliccare "*SI*" per creare la stampa.

Cliccare "*NO*" per riportare i dati in un foglio excel.

#### **Stampa con elaborazione bollato**

In anagrafica ditta videata 10 scelta "*Stampe service*" in griglia al rigo 147 "*Stampa Quir liquidazione TFR*" impostare come di seguito indicato.

- colonna "*Opz1*": impostare con S per eseguire la stampa con l'elaborazione del bollato
- colonna "*Opz2*": per impostare l'eventuale ordinamento dei dipendenti in stampa, le scelte previste sono:
	- o *blank* : ordinamento per codice dipendente;
	- o *A* : ordinamento per cognome e nome;
	- o *C* : ordinamento per centri di costo;
	- o *L* : ordinamento per luogo svolgimento attività e cognome e nome;
	- o *Q* : ordinamento per qualifica 1B e cognome e nome.

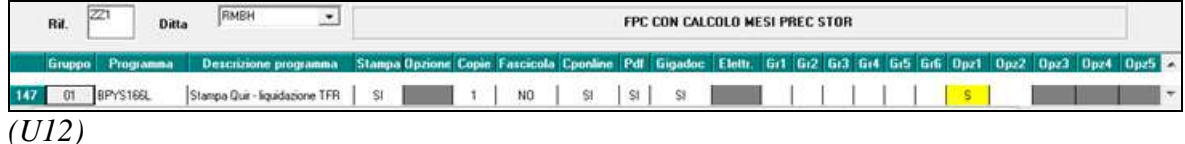